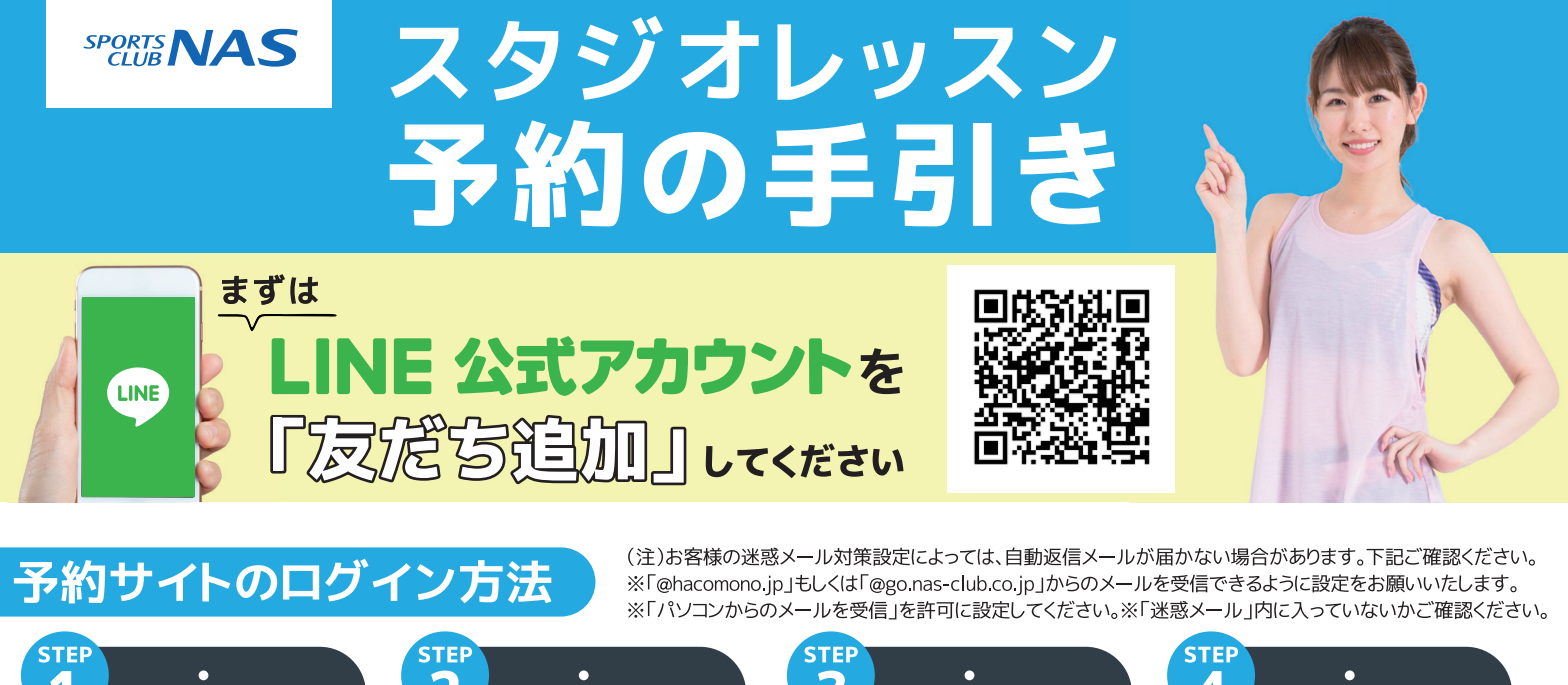

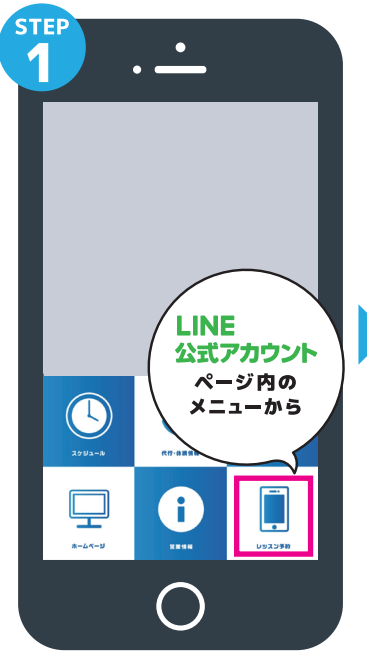

LINE公式アカウント内メニュー からレッスン予約を押します。

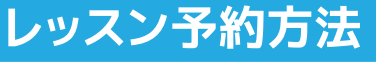

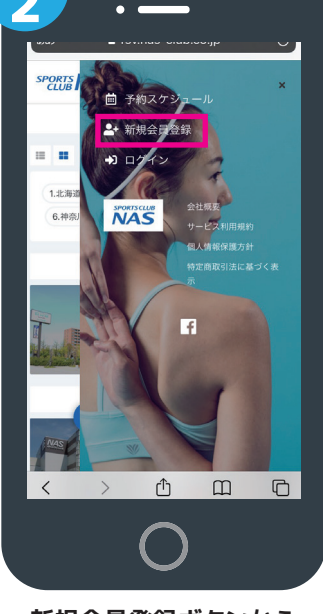

**新規会員登録ボタンから 必要事項を入力ください。 必要事項を入力ください。**

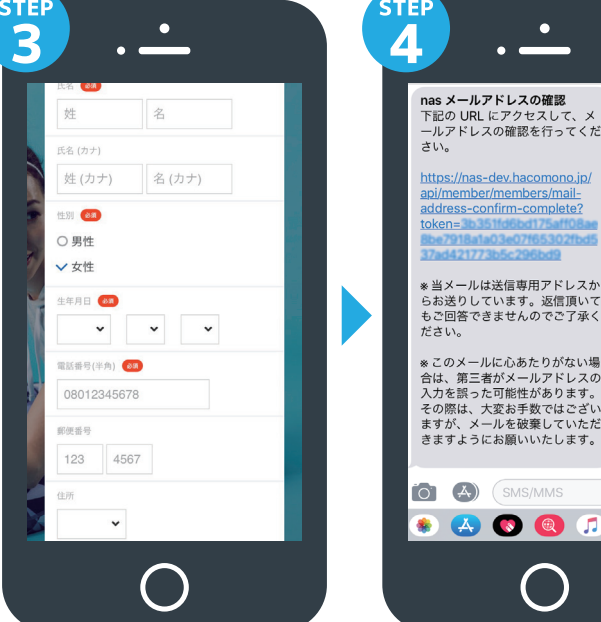

。ヨス・ルは公局寺府ナトレスが<br>らお送りしています。返信頂いて<br>もご回答できませんのでご了承く<br>ださい。 ※このメールに心あたりがない場 ※このメールに心あたりがない場<br>合は、第三者がメールアドレスの<br>入力を誤った可能性があります。<br>その際は、大変お手数ではござい<br>その際は、大変お手数ではございただ<br>ますが、メールを破棄していただ O A SMS/MMS **BACCDD** 届いた確認用URLを押して

**完了後、店舗へ連絡ください。 予約開始手続きを行います。** 本登録が完了です。(注) 登録

#### **STER** > ウリセット TRO込み  $9/1 - 9/7$ 02(水) 03(水) 04(金) 05(土) 06(日) 07(月) スタジオ<br>|<br>|9/6 12:30  $9/6$  12:30  $\mathbf{a}$  $\Omega$ スタジオA スタジオR  $12:20 - 13:05$ 六本松 職業 予約可能 ●予約済み  $12:30 - 13:15$ **RADICAL POW...** スタジオA  $1) (2) (3) (4) (5) (6)$  $\overline{u}$ **LINE** 公式アカウント  $(12)(13)(14)$  $(15)$   $(16)$  $No<sub>14</sub>$ ページ内の  $(21)(22)(23)(24)(25)(26)$  $9/6$  ( $\boxminus$ ) 12:30 - 13:15 メニューから  $\bigodot$  $13:30 - 14:0$  $13:25 - 14:10$ スタッフ プラン予約 土井 筋膜ケア  $\mathcal{A} = \mathcal{Y} \circ \mathcal{Y} \times_{\mathcal{A}} \mathcal{Z}$ 国 プランで予約する 上記内容で予約す **戻る** ÷ 닢 88 88  $\mathbf{x}^{\prime}$ 盟  $\mathbf{x}$  $\beta$ 曲  $\beta$ 曲 曲 术

LINE公式アカウント内メニュー からレッスン予約を押します。

スタジオと日程からご希望のレ ッスンを選択します。

レッスンを受ける場所を選んで 「予約する」を押します。

「予約する」を押して予約完了 です。

 $\Omega$ 

# √自分の好きなレッスンを選んでみよう!/

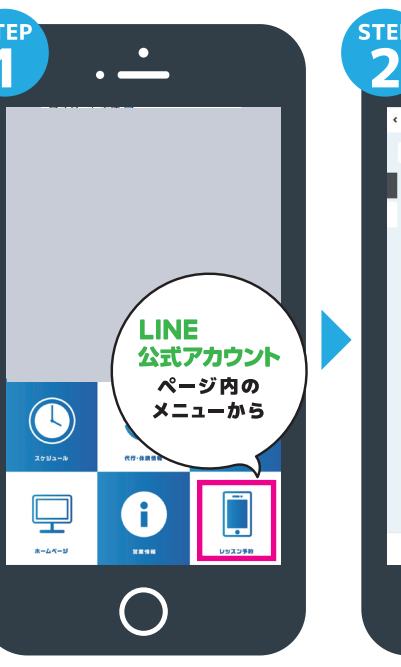

## 予約変更・キャンセル方法

**STEP** 

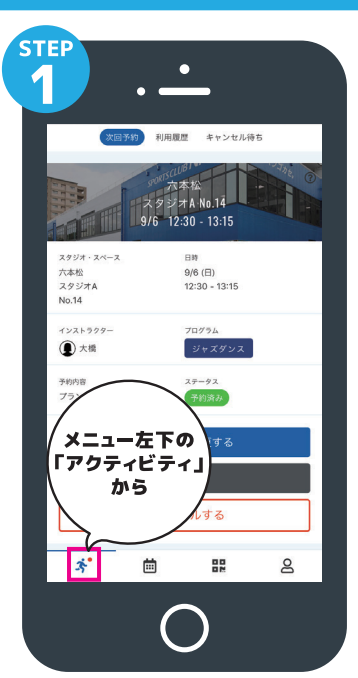

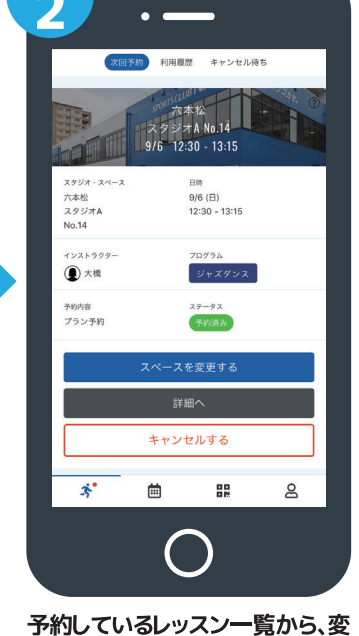

更したいレッスンを選択します。

**STEF** 

 $\bullet$ 

メニュー左下にあるアクテビティ を押します。 キャンセルの場合は「キャンセルする」を押してください。

### チェックイン方法

**STEP** 

#### 戻る  $\mathbf{x}^*$ 曲 멻  $\mathsf{S}$

 $\bullet$ 

 $75.75$ <br>9/6 12:30

 $1)$   $2)$   $3)$   $4)$   $5)$   $6$ 

 $(11)(12)(13)(14)(15)(16)$ 

移動する

 $\begin{pmatrix} 24 \end{pmatrix}$   $\begin{pmatrix} 25 \end{pmatrix}$   $\begin{pmatrix} 21 \end{pmatrix}$ 

 $\overline{\mathbf{O}}$   $\times$ 

 $(21) (22) (23)$ 

予約可能 ● 予約済み

**STEP** 

R

変更したい席を選んで「移動す る」を押します。

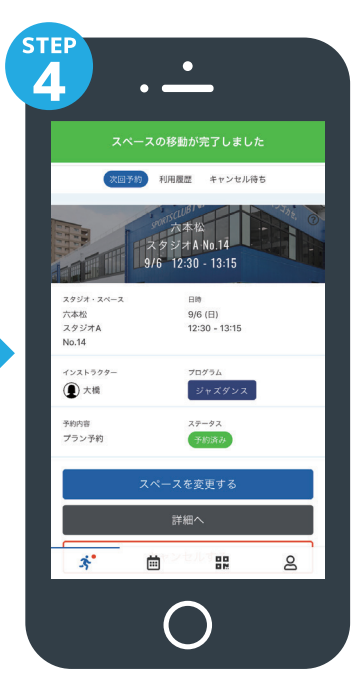

詳細ページで内容を確認して 完了です。

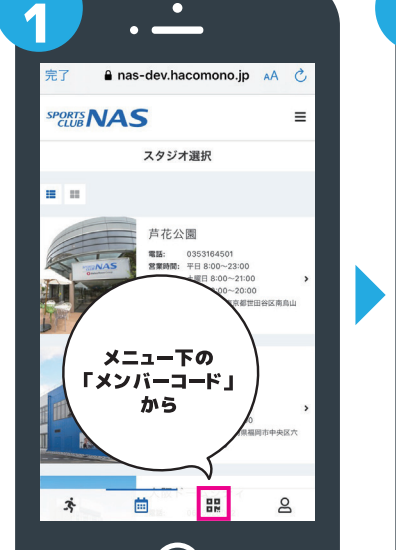

メニュー下にあるメンバーコード を押します。

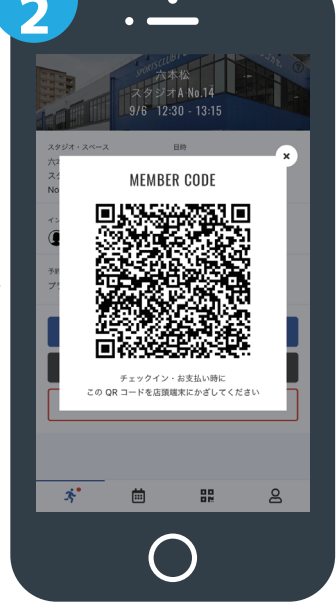

QRコードが表示されます。

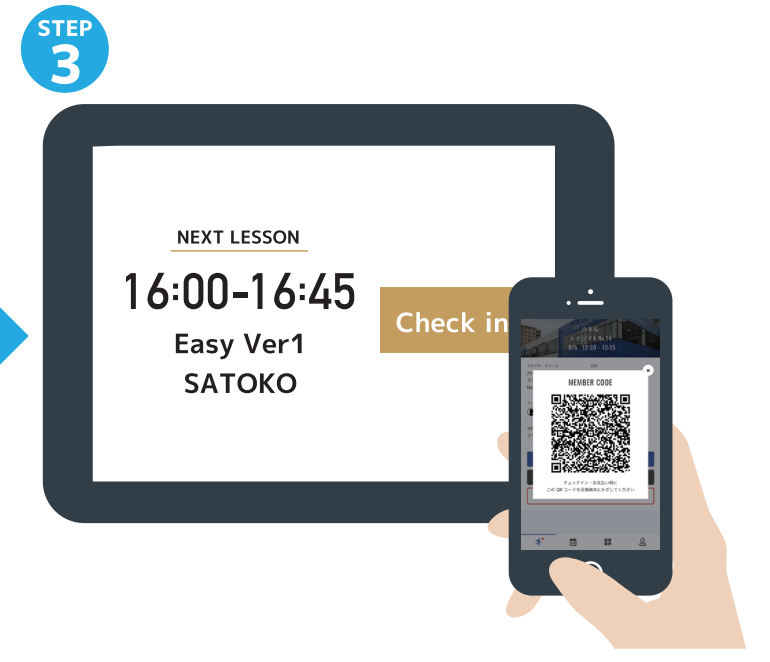

「スタジオ・アリーナ入口前にある」タブレットのチェックイン を押し、カメラにORコードを読み込ませてください。

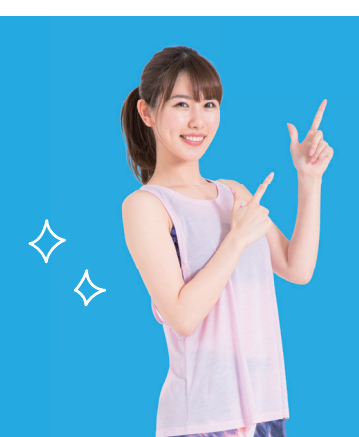

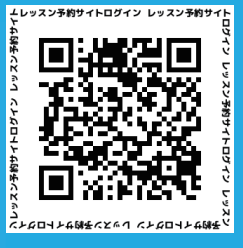

こちらのQRコードより直接ログインください。

LINEでの登録ができない方へ

※予約にはLINEアプリのダウンロードをお勧めします。